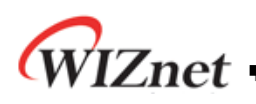

# **How to use STM32 DMA & SPI for WIZnet**

**Version 1.0.0**

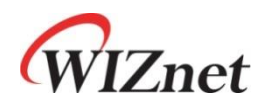

© 2018 WIZnet Co., Ltd. All Rights Reserved. For more information, visit our website at [http://www.wiznet.io](http://www.wiznet.io/)

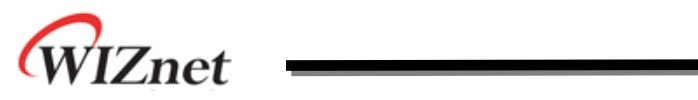

## **Table of Contents**

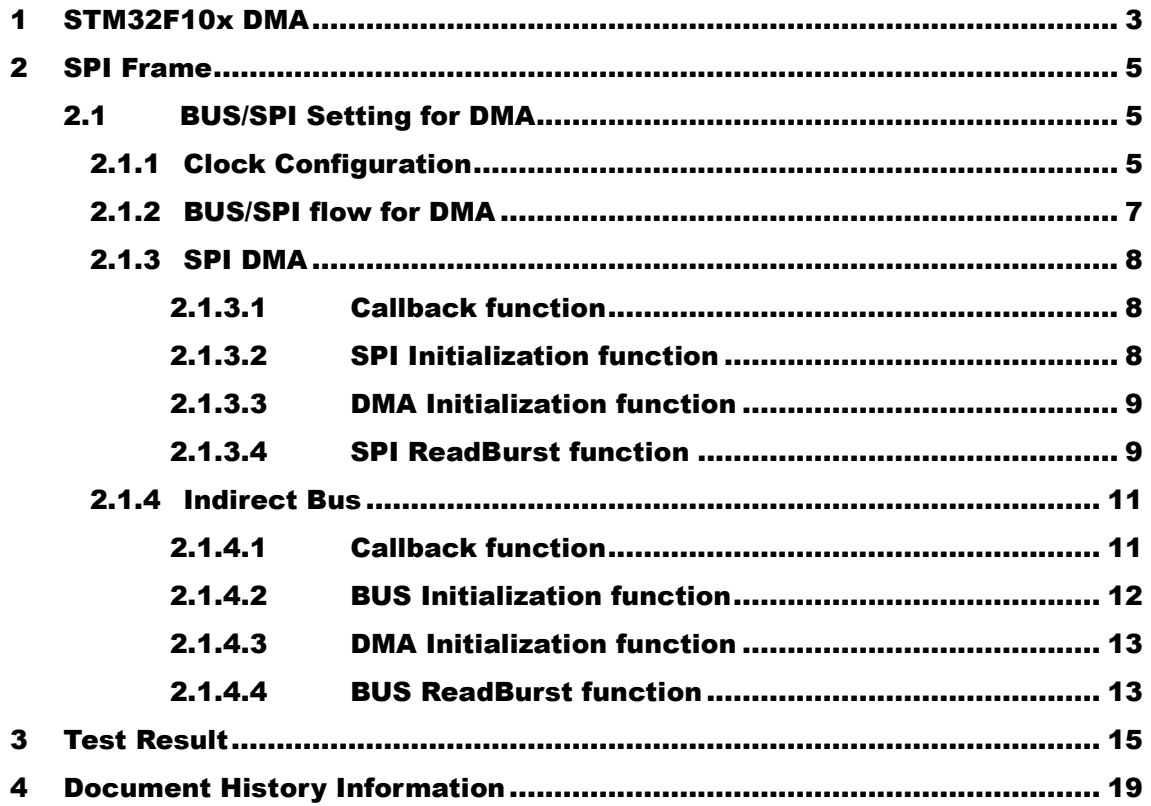

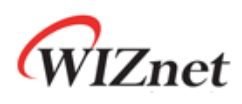

## <span id="page-2-0"></span>1 STM32F10x DMA

The DMA of the STM32F10x is connected as shown in the figure below, which can confirm in the Reference manual of the STM32F10x.

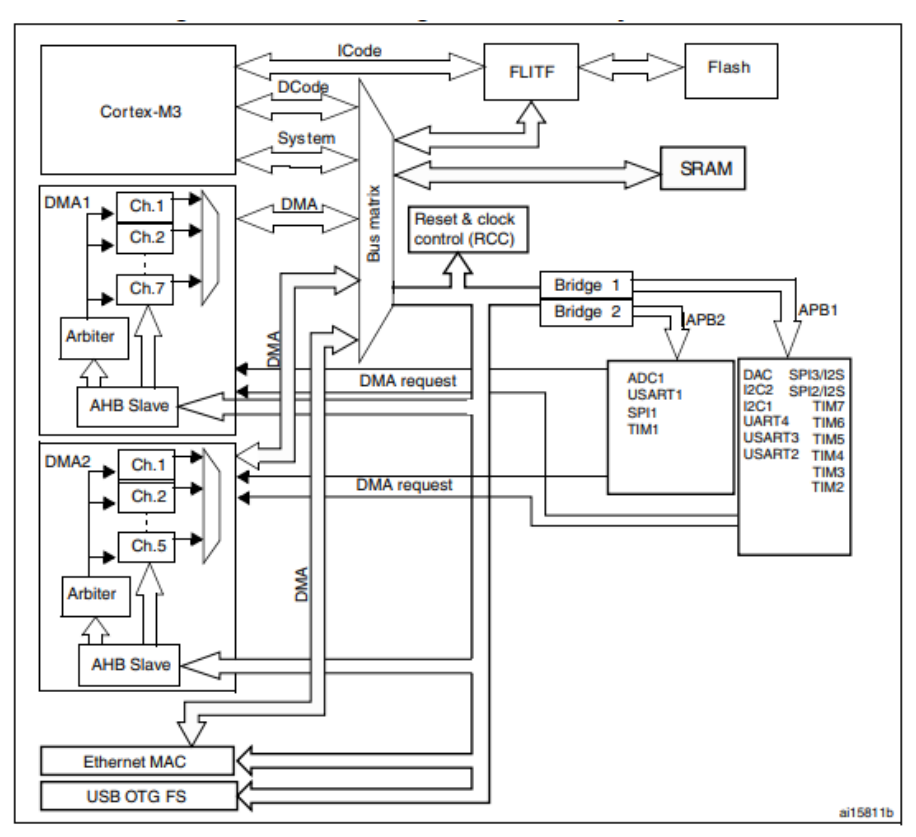

Figure 1 DMA block diagram in connectivity line devices

When SPI DMA mode use, the improved speed can be confirmed because the data transmission and reception in units of blocks are continuously performed.

The SPI1 and SPI2 to be used are allocated to DMA1.

A SPI1 uses Channel2 and Channel 3 of DMA1 and A SPI2 uses channel4 and channel 5 of DMA2.

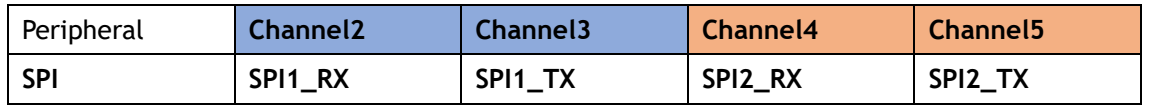

#### Figure 2 Summary of DMA1 requests for each channel

In case of W5100S EVB, it is connected to SPI2. If you want to use SPI1, it can be tested by separately connecting modules that can connect Ethernet Chip such as Ethernet Shield.

The pin of the SPI1 and SPI2 is shown in Figure 3 SPI1,SPI2 Pin [configuration](#page-3-0).

WIZnet

The pin of the BUS is shown in Figure 4 [Bus pin configuration](#page-3-1).

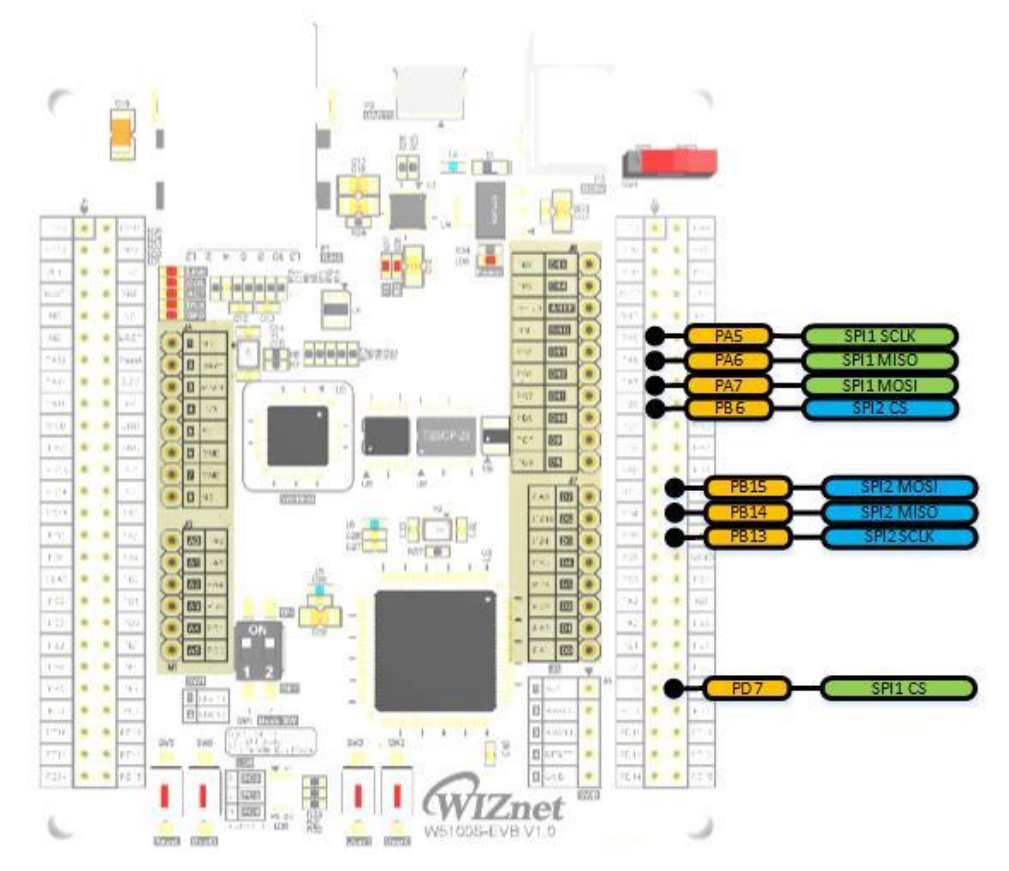

Figure 3 SPI1,SPI2 Pin configuration

<span id="page-3-0"></span>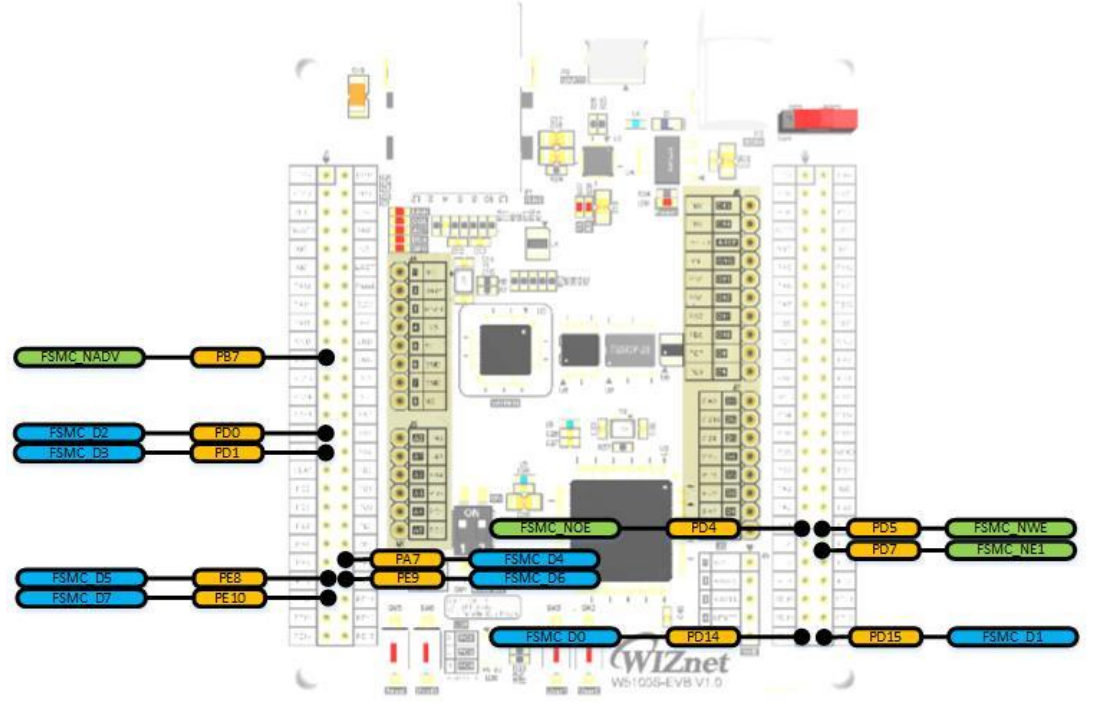

<span id="page-3-1"></span>Figure 4 Bus pin configuration

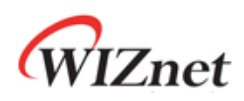

## <span id="page-4-0"></span>2 SPI Frame

W5100S has two kind of SPI Frame. It can transmit the data using the frame of W5100 SPI or W5500 SPI and it can modify the SPI frame by value of MOD[0].

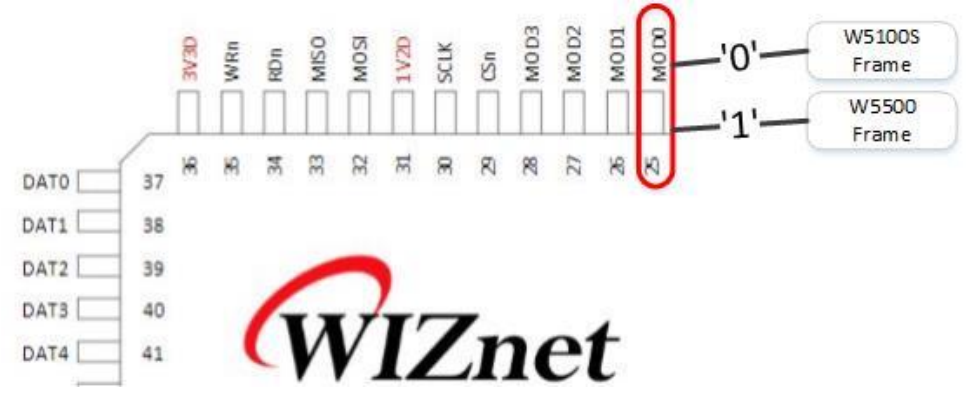

Figure 5 Pin Layout

The difference between the W5100S and the W5500 SPI Frame is that the position of the Control Phase changes as shown in the figure below.

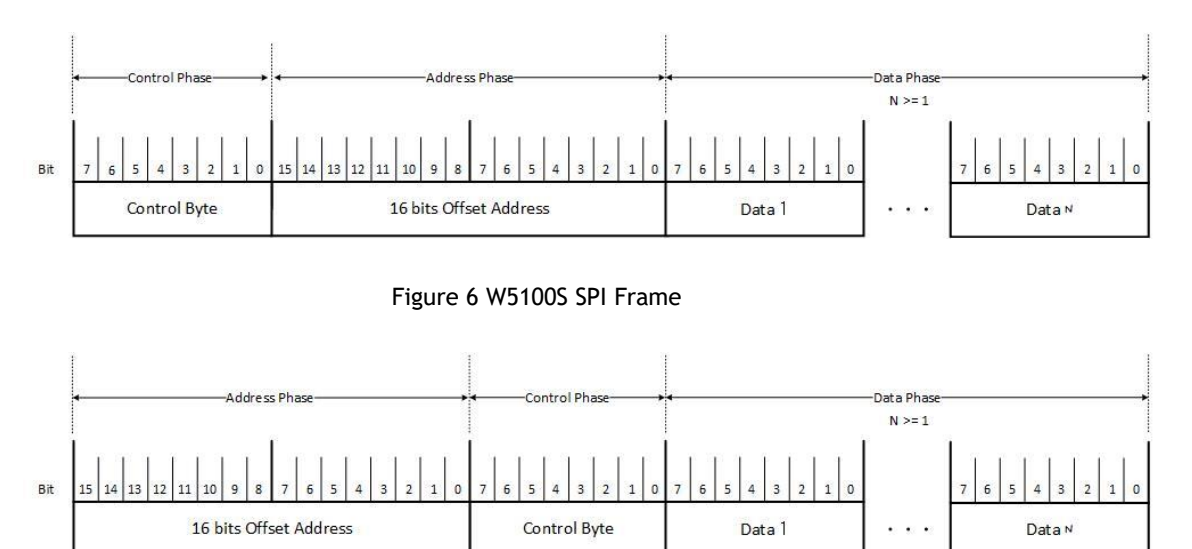

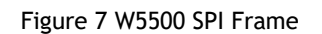

## <span id="page-4-1"></span>2.1 BUS/SPI Setting for DMA

#### <span id="page-4-2"></span>2.1.1 Clock Configuration

The maximum clock of System used in the W5100S EVB is 72MHz and the clock of AHB same the system clock. The maximum clock of APB1 and APB2 is 36MHz and 72MHz, respectively.

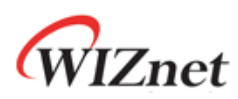

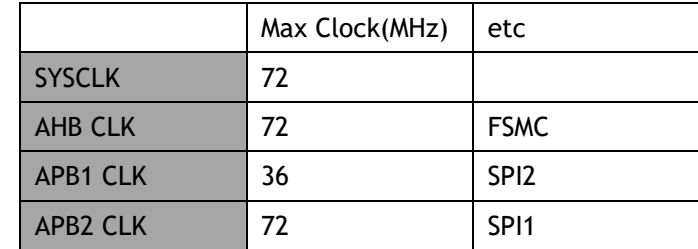

#### Table 1 STM32103 Max Clock Configuration

The clock configuration is shown in the figure below.

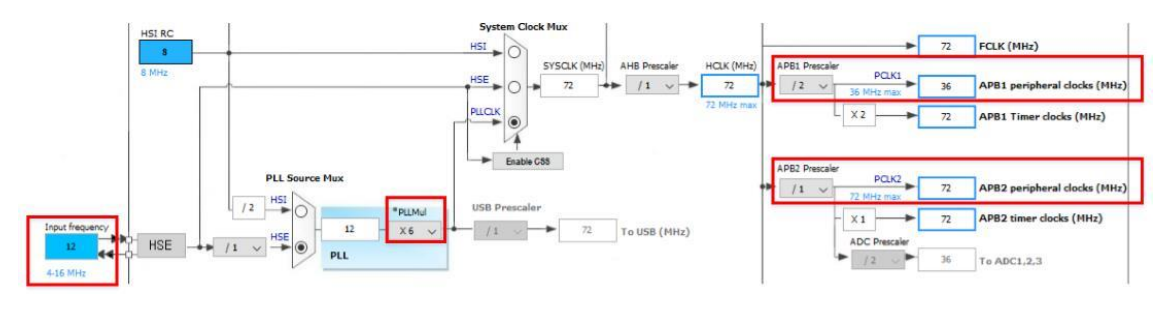

Figure 8 Clock Configuration

The default HSE\_VALUE is 12MHz or 8MHz. If you use another external oscillator, you must change the stm32f10x.h and system\_stm32f10x.c. SYSCLK is calculated as HSE\_VALUE \* PLL\_MUL. For the W5100S EVB, change the HSE\_VALUE value to 12MHz and the PLL\_MUL value to 6 because the external oscillator is 12MHz.

```
#if !defined HSE VALUE
#ifdef STM32F10X CL
                      ((uint32 t)25000000) /*!< Value of the External oscillator in Hz */
 #define HSE VALUE
#else
 #define HSE VALUE
                      ((uint32_t)12000000) /*!< Value of the External oscillator in Hz */
#endif /* STM32F10X_CL */
#endif /* HSE_VALUE */
```
Figure 9 stm32f10x.h

In System\_stm32f103x.c, it changes the PLLMULL value of RCC's CFGR to RCC\_CFGR\_PLLMULL6.

```
/* PLL configuration: PLLCLK = HSE * RCC CFGR PLLMULL = 72 MHz */
RCC->CFGR &= (uint32 t)((uint32 t)~(RCC CFGR PLLSRC | RCC CFGR PLLXTPRE |
                                    RCC CFGR PLLMULL));
RCC->CFGR |= (uint32 t)(RCC CFGR PLLSRC HSE | RCC CFGR PLLMULL6);
```
Figure 10 system\_stm32f10x.c

APB CLOCK is basically set as below.

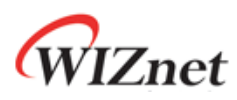

```
/* HCLK = SYSCLK */RCC->CFGR |= (uint32 t)RCC CFGR HPRE DIV1;
/* PCLK2 = HCLK */RCC->CFGR |= (uint32_t)RCC_CFGR_PPRE2_DIV1;
/* PCLK1 = HCLK */RCC->CFGR |= (uint32_t)RCC_CFGR_PPRE1_DIV2;
```
Figure 11 Clock Prescaler in system\_stm32f10x.c

#### <span id="page-6-0"></span>2.1.2 BUS/SPI flow for DMA

In the case of DMA, DMA RX and TX should be executed simultaneously even when one of Read and Write operations is performed. Also if DMA\_Cmd is used, RX of DMA channel must be enabled first. After DMA\_Cmd, wait until RX, TX FLAG is enables and DMA should be disabled. A simple explanation is shown the flowchart below.

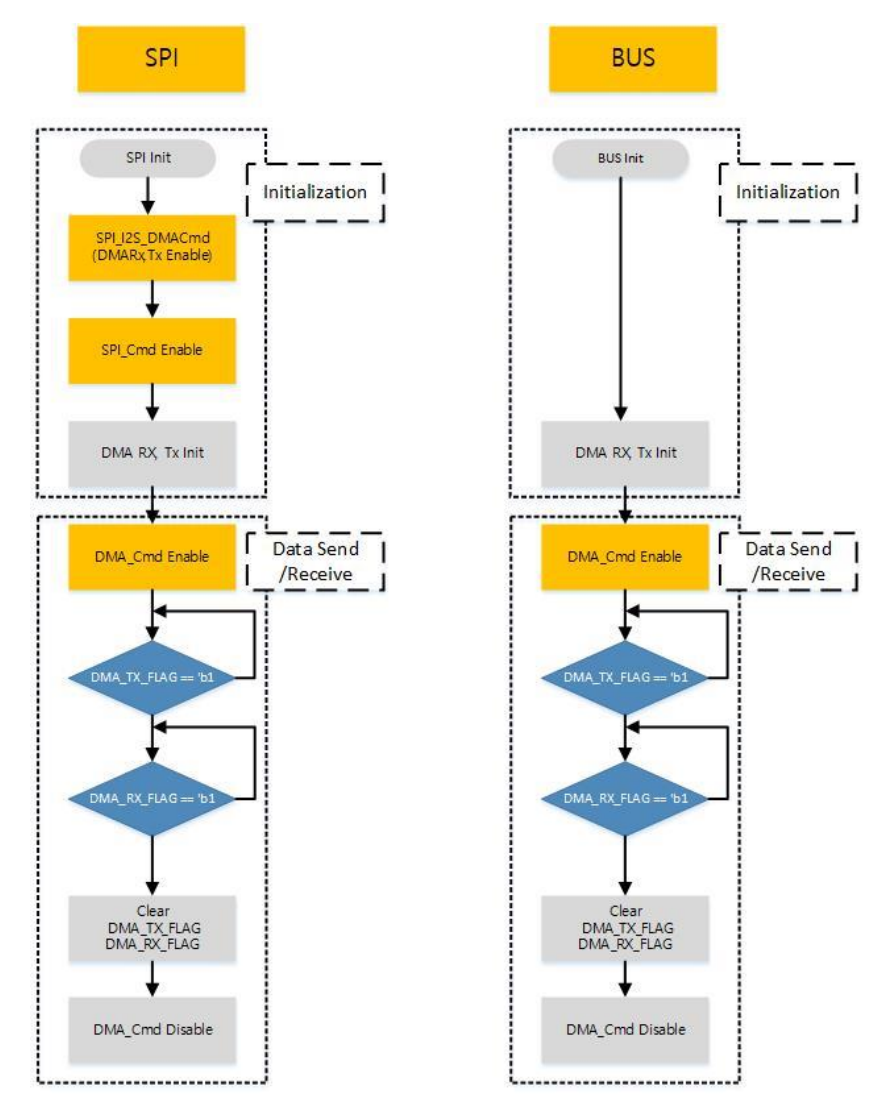

Figure 12 SPI or BUS using the DMA

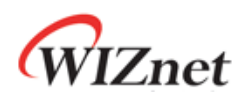

#### <span id="page-7-0"></span>2.1.3 SPI DMA

#### <span id="page-7-1"></span>2.1.3.1 Callback function

Register the function that you want to use as SPI in the callback function.

```
reg_wizchip_spi_cbfunc(spiReadByte, spiWriteByte);
```

```
reg_wizchip_spiburst_cbfunc(spiReadBurst, spiWriteBurst);
```
### <span id="page-7-2"></span>2.1.3.2 SPI Initialization function

SPI Maximum Clock is 1/2 of APB Clock. As described above, SPI1 Clock is 36MHz and SPI2 Clock is 18MHz is Maximum Clock.

```
SPI_InitTypeDef SPI_InitStructure;
SPI_InitStructure.SPI_Direction = SPI_Direction_2Lines_FullDuplex;
SPI_InitStructure.SPI_DataSize = SPI_DataSize_8b;
SPI_InitStructure.SPI_CPOL = SPI_CPOL_High;
SPI_InitStructure.SPI_CPHA = SPI_CPHA_2Edge;
SPI_InitStructure.SPI_NSS = SPI_NSS_Soft;
SPI_InitStructure.SPI_BaudRatePrescaler = SPI_BaudRatePrescaler_2;
SPI_InitStructure.SPI_FirstBit = SPI_FirstBit_MSB;
SPI_InitStructure.SPI_CRCPolynomial = 7;
/* Initializes the SPI communication */
SPI_InitStructure.SPI_Mode = SPI_Mode_Master;
SPI_Init(SPI2, &SPI_InitStructure);
SPI_I2S_DMACmd(SPI2, SPI_I2S_DMAReq_Rx | SPI_I2S_DMAReq_Tx , ENABLE);
SPI_Cmd(SPI2,ENABLE);
```
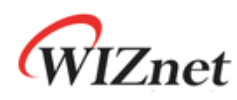

### <span id="page-8-0"></span>2.1.3.3 DMA Initialization function

```
/* DMA SPI RX Channel */
DMA_RX_InitStructure.DMA_BufferSize = 0; //default
DMA_RX_InitStructure.DMA_DIR = DMA_DIR_PeripheralSRC;
DMA_RX_InitStructure.DMA_M2M = DMA_M2M_Disable;
DMA_RX_InitStructure.DMA_MemoryBaseAddr = 0;
DMA_RX_InitStructure.DMA_MemoryDataSize = DMA_MemoryDataSize_Byte;
DMA_RX_InitStructure.DMA_MemoryInc = DMA_MemoryInc_Enable;
DMA_RX_InitStructure.DMA_Mode = DMA_Mode_Normal;
DMA_RX_InitStructure.DMA_PeripheralBaseAddr = (uint32_t)(&(SPI->DR));
DMA_RX_InitStructure.DMA_PeripheralDataSize = DMA_PeripheralDataSize_Byte;
DMA_RX_InitStructure.DMA_PeripheralInc = DMA_PeripheralInc_Disable;
DMA_RX_InitStructure.DMA_Priority = DMA_Priority_High;
DMA_Init(DMA_CHANNEL_RX, &DMA_RX_InitStructure);
/* DMA SPI TX Channel */
DMA_TX_InitStructure.DMA_DIR = DMA_DIR_PeripheralDST;
Same like DMA_RX
DMA_Init(DMA_CHANNEL_TX, &DMA_TX_InitStructure);
```
#### <span id="page-8-1"></span>2.1.3.4 SPI ReadBurst function

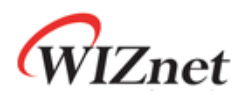

SPI ReadBurst and SPI WriteBurst have the same structure.

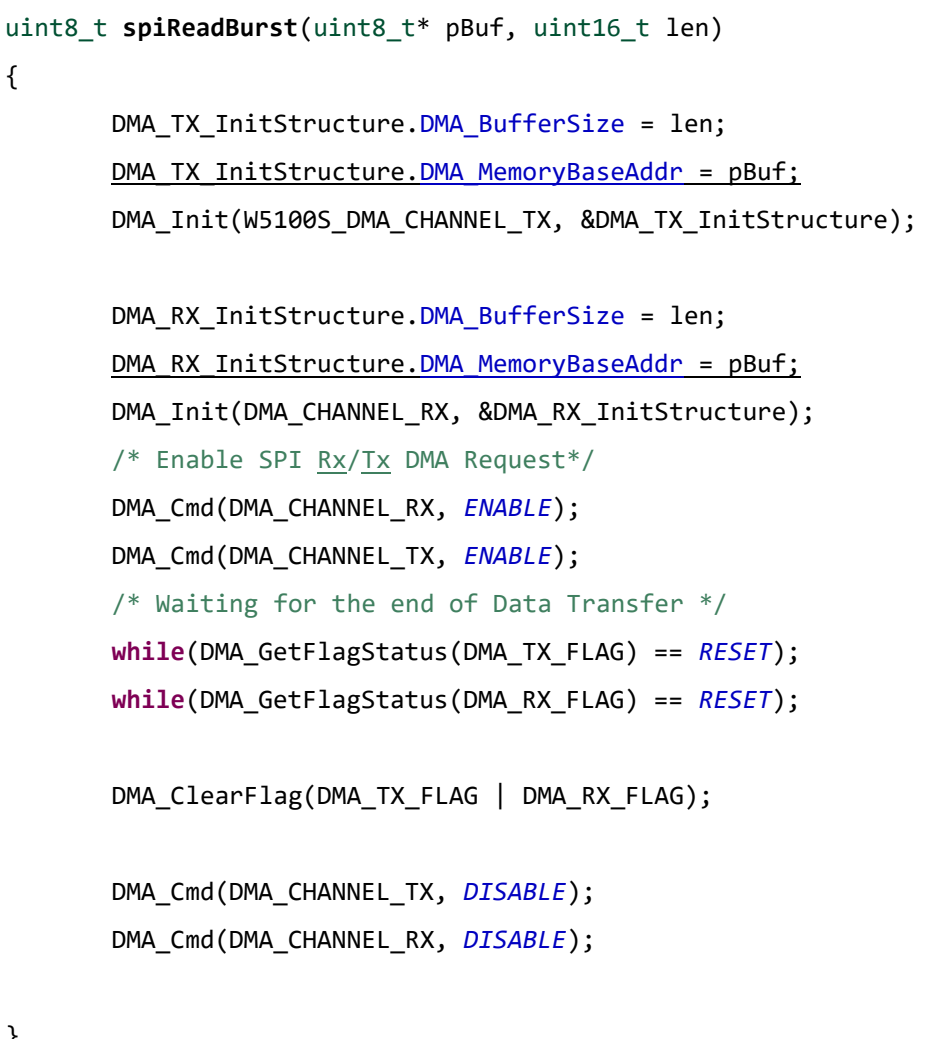

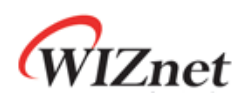

### <span id="page-10-0"></span>2.1.4 Indirect Bus

### <span id="page-10-1"></span>2.1.4.1 Callback function

Register the function that you want to use as Bus in Callback function.

reg\_wizchip\_bus\_cbfunc(busReadByte, busWriteByte); reg\_wizchip\_busburst\_cbfunc(busReadBurst, busWriteBurst);

WIZnet

### <span id="page-11-0"></span>2.1.4.2 BUS Initialization function

BUS used the AHB clock.

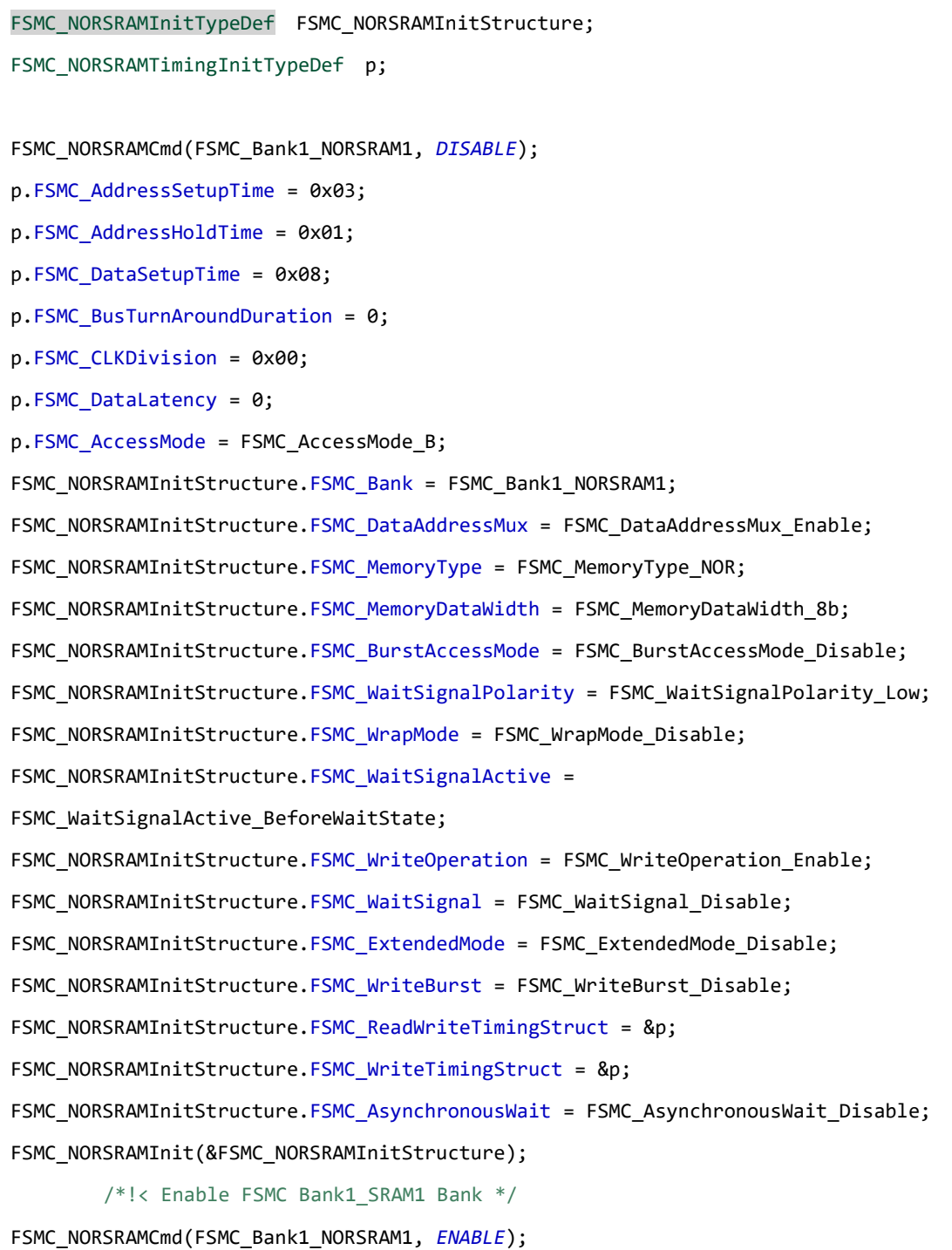

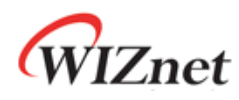

#### <span id="page-12-0"></span>2.1.4.3 DMA Initialization function

```
/* DMA MEM TX Channel */
DMA TX InitStructure.DMA BufferSize = 0; //default
DMA TX InitStructure.DMA DIR = DMA DIR PeripheralSRC;
DMA_TX_InitStructure.DMA_M2M = DMA_M2M_Enable;
DMA TX InitStructure.DMA MemoryBaseAddr = 0;DMA TX InitStructure.DMA PeripheralBaseAddr =0;
DMA_TX_InitStructure.DMA_MemoryDataSize = DMA_MemoryDataSize_Byte;
DMA_TX_InitStructure.DMA_PeripheralDataSize = DMA_PeripheralDataSize_Byte;
DMA_TX_InitStructure.DMA_PeripheralInc = DMA_PeripheralInc_Enable;
DMA_TX_InitStructure.DMA_MemoryInc = DMA_MemoryInc_Disable;
DMA_TX_InitStructure.DMA_Mode = DMA_Mode_Normal;
DMA_Init(W5100S_DMA_CHANNEL_TX, &DMA_TX_InitStructure);
/* DMA MEM RX Channel */
Same like DMA_TX
```
#### <span id="page-12-1"></span>2.1.4.4 BUS ReadBurst function

Except for the below syntax, BUS ReadBurst and BUS WriteBurst have the same structure. The BUS Read Burst example is shown below.

#### **busReadBurst**

DMA\_RX\_InitStructure.DMA\_MemoryBaseAddr =pBuf;

DMA\_RX\_InitStructure.DMA\_PeripheralBaseAddr =addr;

#### **busWriteBurst**

DMA\_RX\_InitStructure.DMA\_MemoryBaseAddr = addr;

DMA\_RX\_InitStructure.DMA\_PeripheralBaseAddr = pBuf;

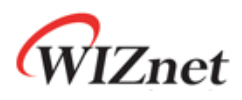

```
void busReadBurst(uint32_t addr,uint8_t* pBuf, uint32_t len)
{
       DMA_RX_InitStructure.DMA_BufferSize = len;
       DMA RX InitStructure. DMA MemoryBaseAddr =pBuf;
       DMA_RX_InitStructure.DMA_PeripheralBaseAddr =addr;
       DMA_Init(W5100S_DMA_CHANNEL_RX, &DMA_RX_InitStructure);
       DMA_Cmd(W5100S_DMA_CHANNEL_RX, ENABLE);
       /* Waiting for the end of Data Transfer */
       while(DMA_GetFlagStatus(DMA_RX_FLAG) == RESET);
       DMA_ClearFlag(DMA_RX_FLAG);
       DMA_Cmd(W5100S_DMA_CHANNEL_RX, DISABLE);
}
```
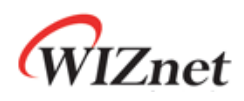

### <span id="page-14-0"></span>3 Test Result

Environment configuration

- Socket configuration: Tx/RX 8k , No delay Ack
- Test board : W5100S EVB v1.0
- Compiler : Atollic TrueSTUDIO v9.0.1

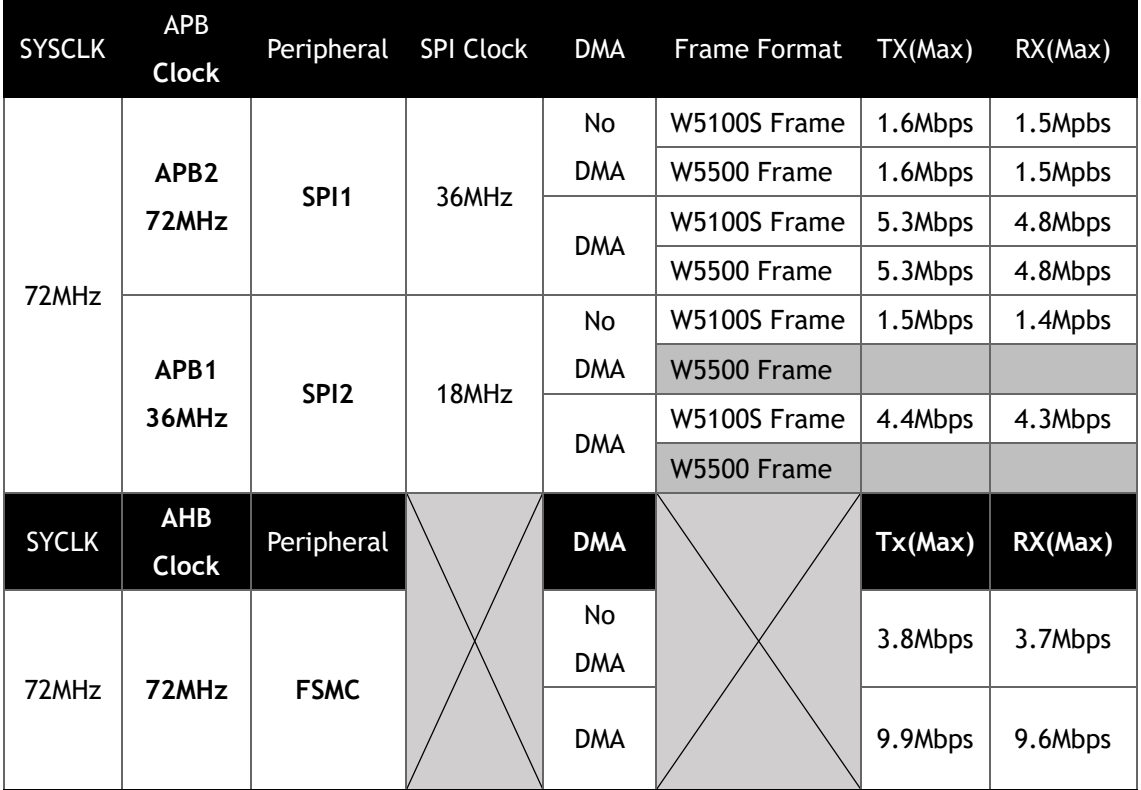

Table 2 Test Result

This table shows the test using W5100S\_EVB, and the absence of W5500 Frame in SPI2 is because MOD0 is fixed to '0' in W5100S EVB. However, it didn't find any difference when tested with two frames using the SPI1.

In case of SPI and BUS the test using the DMA, BUS is about twice faster than SPI. See Resources for more details on the speed of testing.

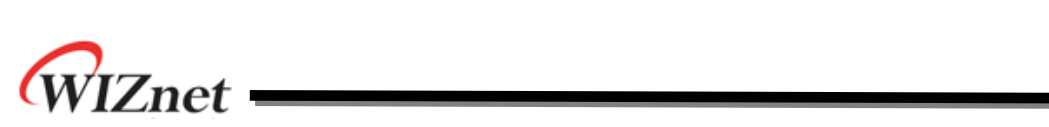

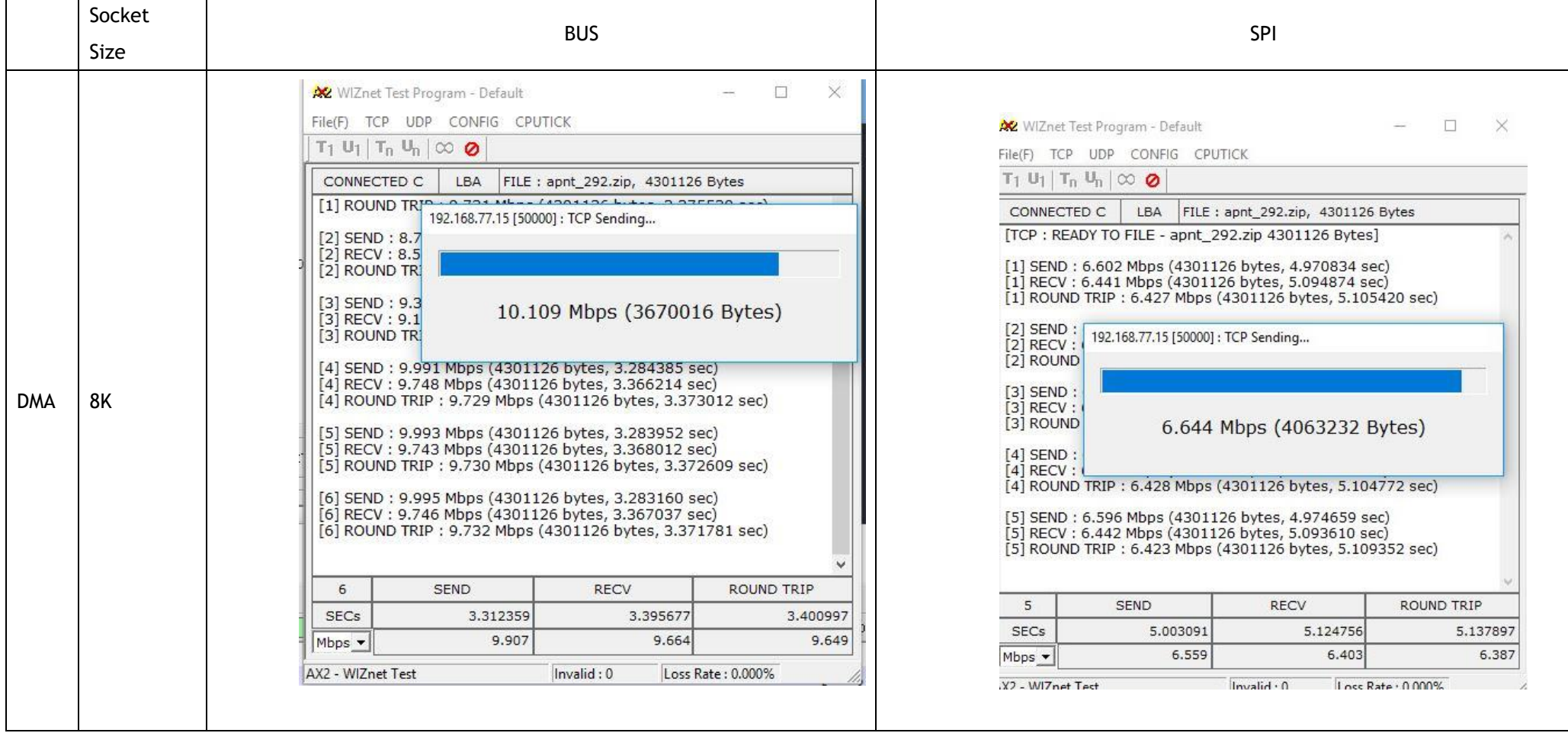

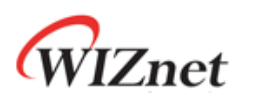

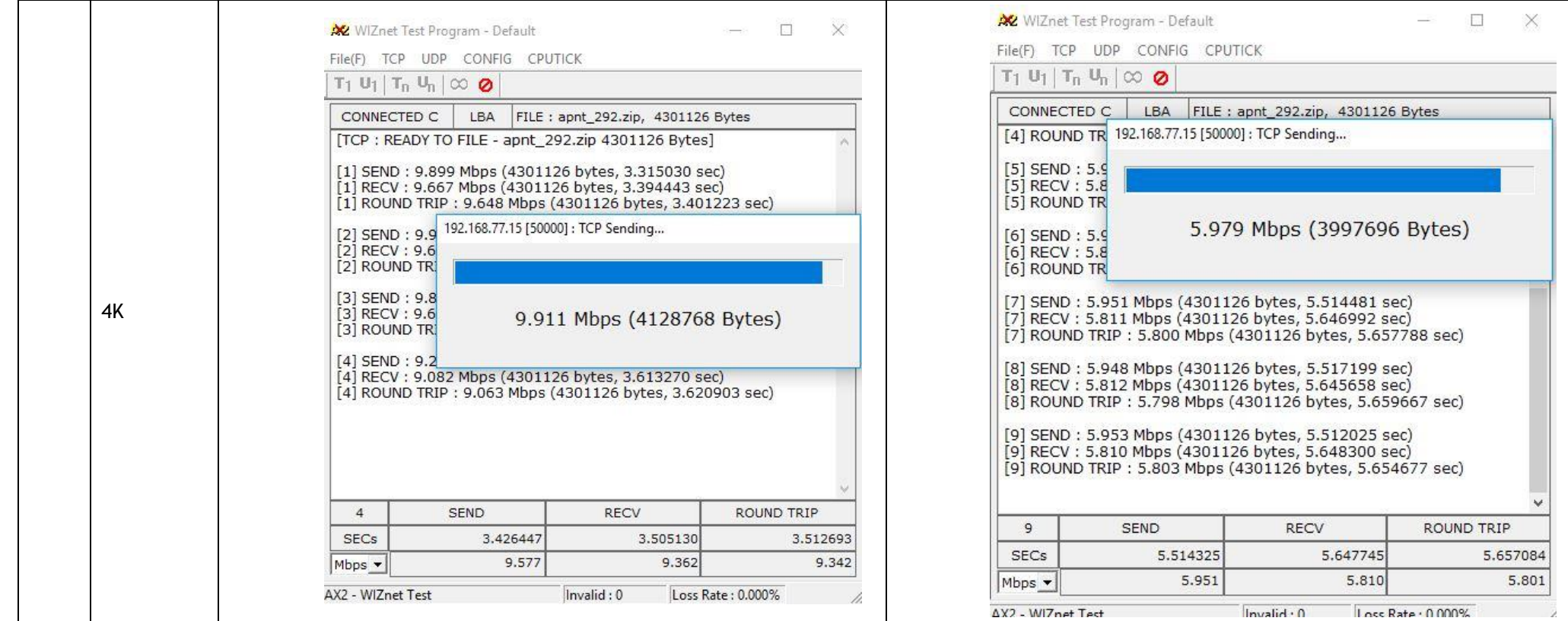

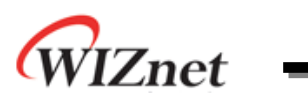

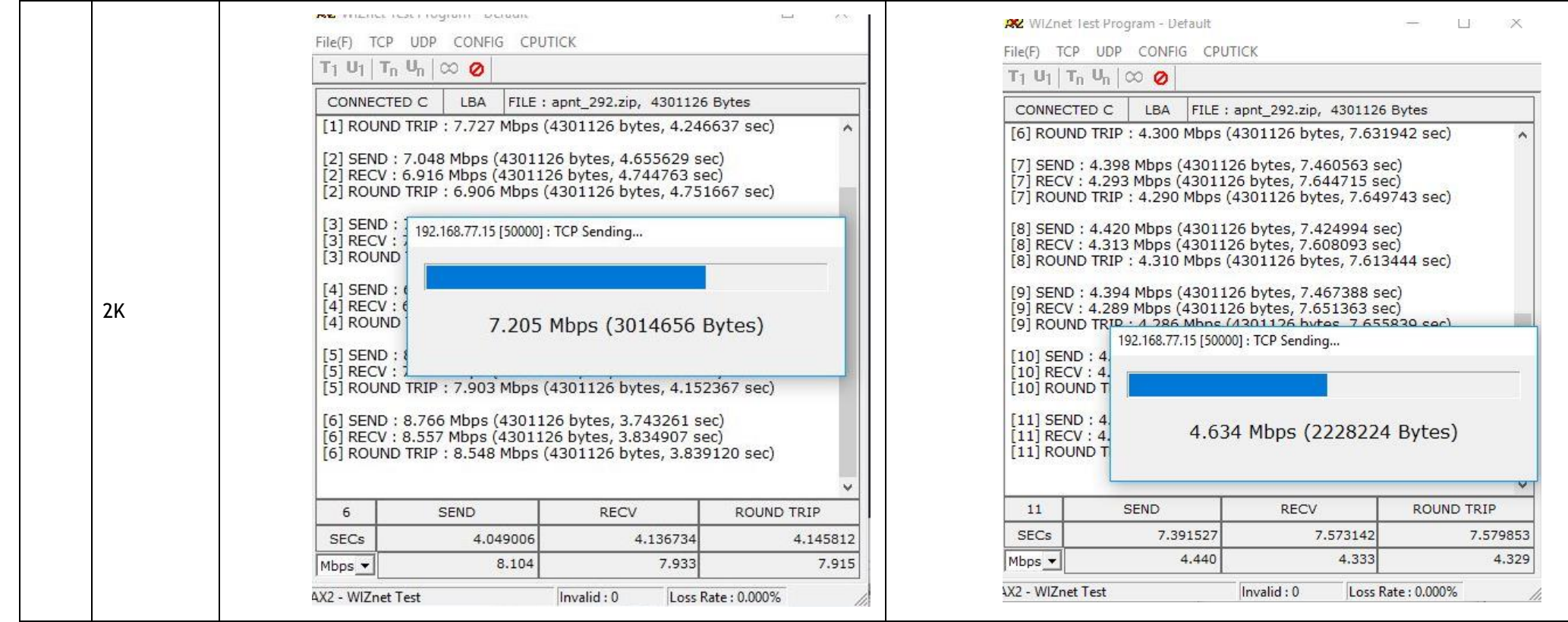

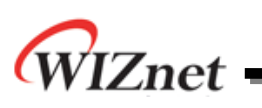

## <span id="page-18-0"></span>4 Document History Information

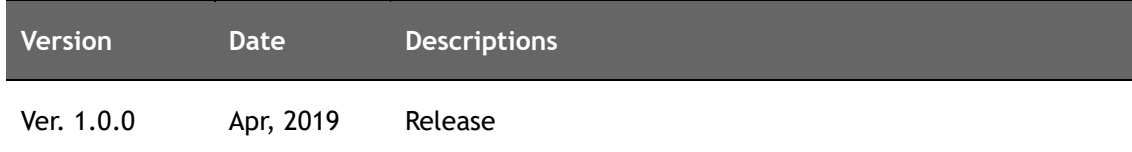

## **Copyright Notice**

Copyright 2018 WIZnet Co.,Ltd. All Rights Reserved.

Technical Support: [forum.wiznet.io](http://forum.wiznet.io/) or [support@wiznet.io](mailto:support@wiznet.io) Sales & Distribution: [sales@wiznet.io](mailto:sales@wiznet.io)

For more information, visit our website at [www.wiznet.io](http://www.wiznet.io/)